# **Responsible Conduct of Research (RCR) Course Enrolment Steps**

### **Logging in**

- Go to **[CITI Program](https://www.citiprogram.org/?pageID=668)** .
- Click **Log In Through My Organization**.
- Enter "The Hong Kong University of Science and Technology" and continue to **SSO Login**.
- Log in with your **ITSC email address** (xxx@connect.ust.hk) **and password**.
- If you are a first-time user, follow the instructions to set up an account.

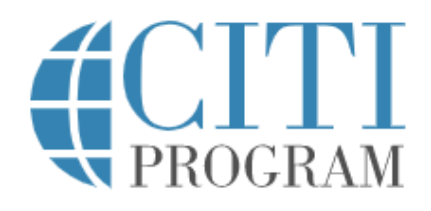

**LOG IN** 

**LOG IN THROUGH MY ORGANIZATION** 

**REGISTER** 

Organizations listed here use "Single Sign On" (SSO) for CITI Program access.

SSO requires a username and password issued by the organization.

If your organization is not listed here, it does not use Single Sign On. Click on the "Log In" tab (if you already have a CITI Program account) or the "Register" tab (if you are new to CITI Program and creating an account for the first time).

To find your organization, enter its name in the box below, then pick from the list of choices provided. <sup>@</sup>

The Hong Kong University of Science and Technology

**Continue To SSO Login / Instructions** 

See our full list of SSO-enabled organizations

## **Adding a Course**

• Following successful login, click **View Courses**, then **Add a Course.** 

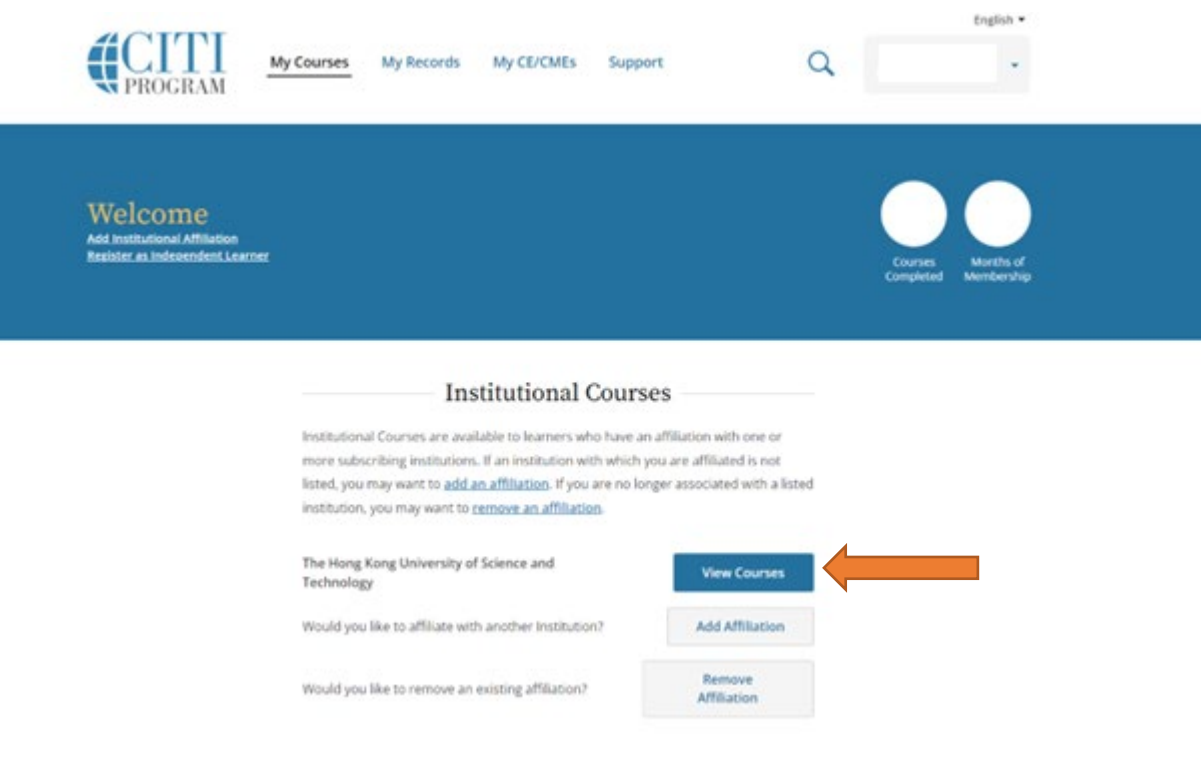

Learner Tools for The Hong Kong University of Science and Technology

- · <u>Add a Course</u>
- . View Previously Completed Coursework
- Update Institution Profile
- Remove Affiliation

• Under **Select Curriculum**, first select your **Role**.

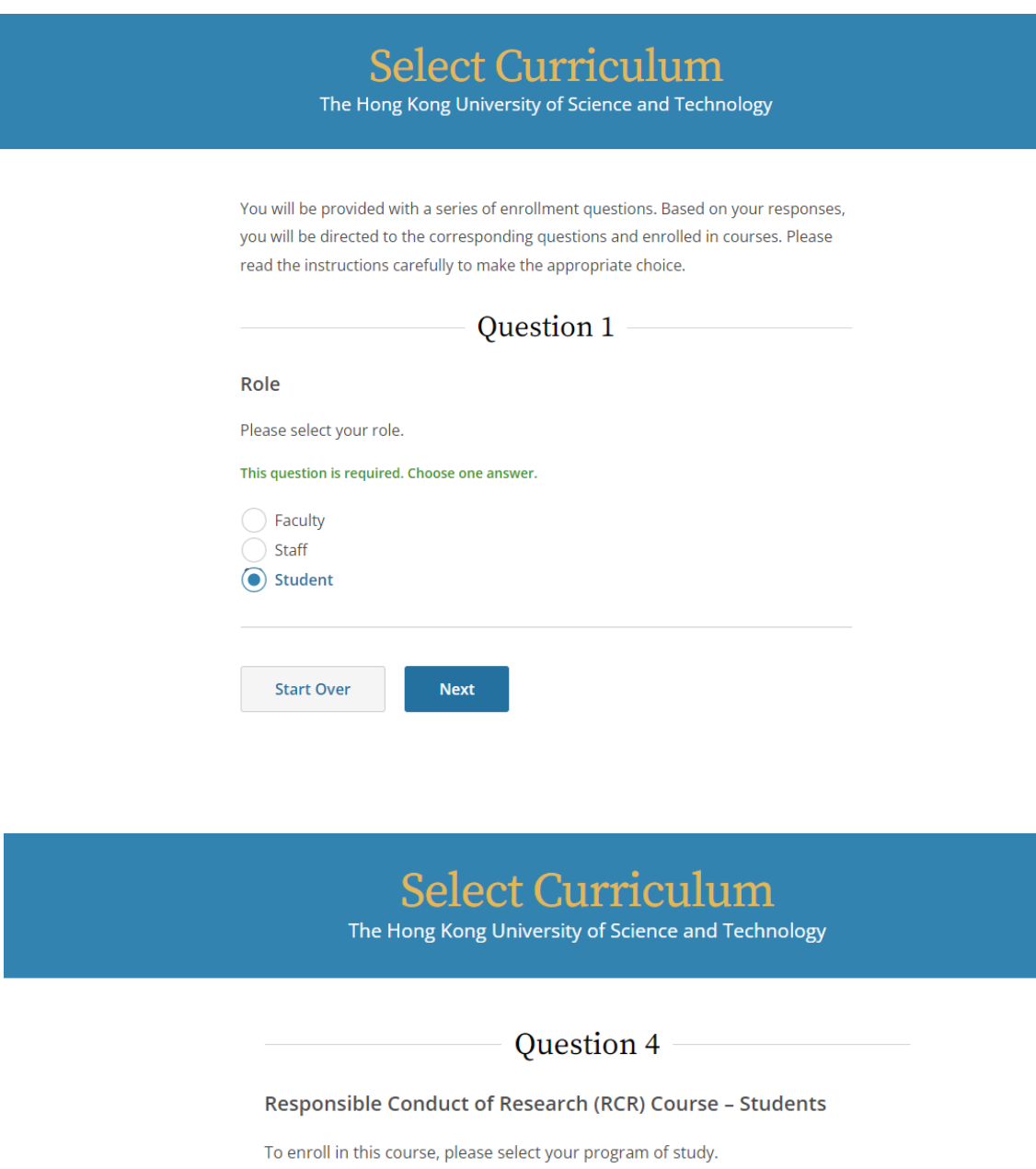

### Choose one answer.

- Research postgraduate (PhD & MPhil)
- Doctor of Business Administration (DBA)

O Undergraduate

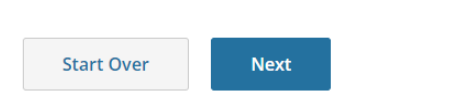

• Next, select **Not at this time** for enrolling in optional course.

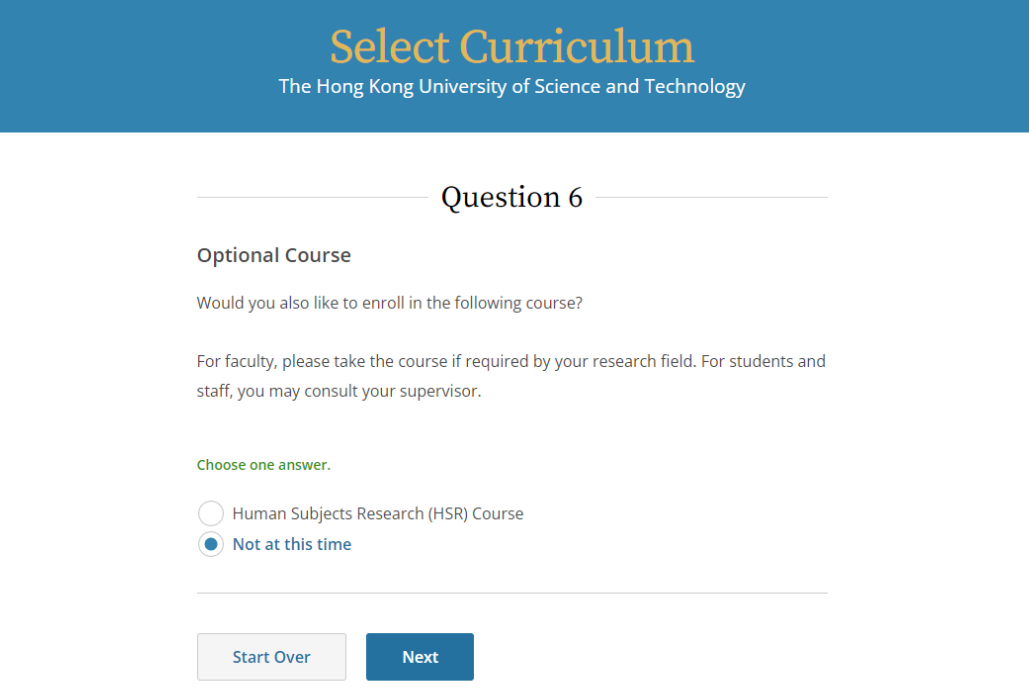

• You are now enrolled in the RCR course based on your selection. Click **Start Now** to begin a course.

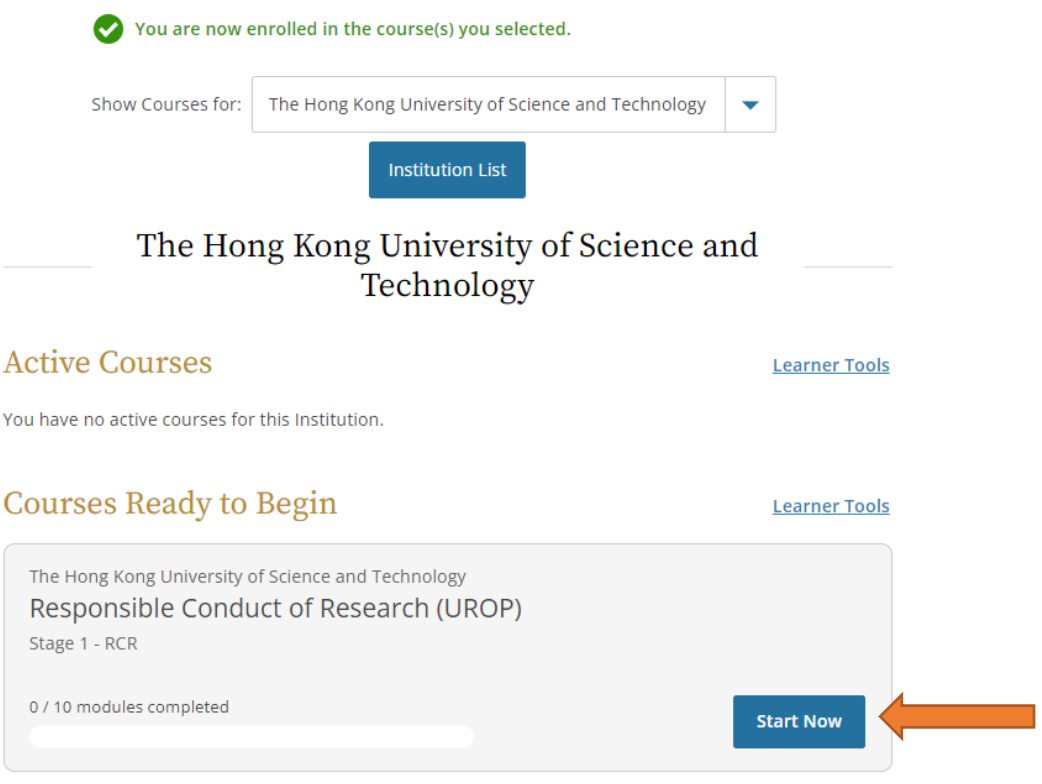

• Please complete all **required** modules and **supplemental** modules (assignment of supplemental modules to be informed by the UROP Office) **within one month after the end of the add/drop period** and submit the completion report (please see the next page) to the UROP Office via [email](mailto:urop@ust.hk) within one **week after the aforesaid deadline**.

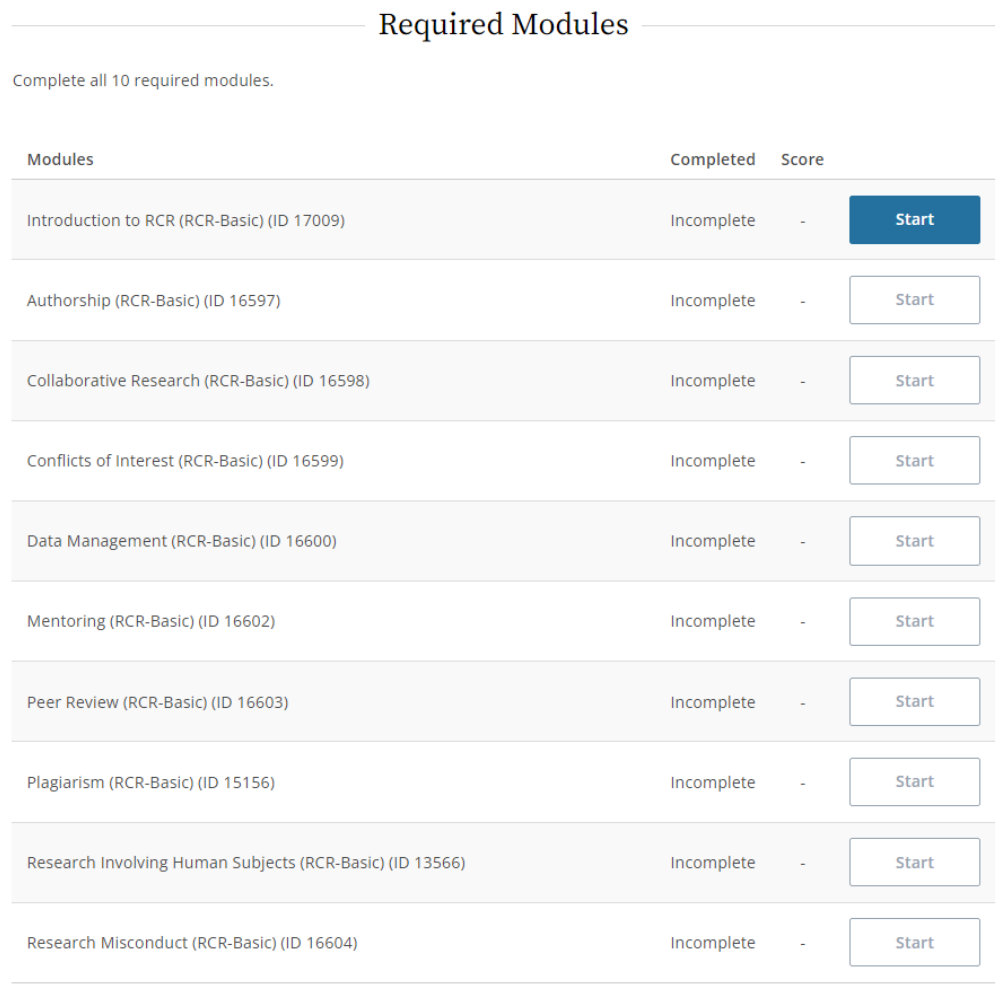

# Supplemental Modules <sup>o</sup>

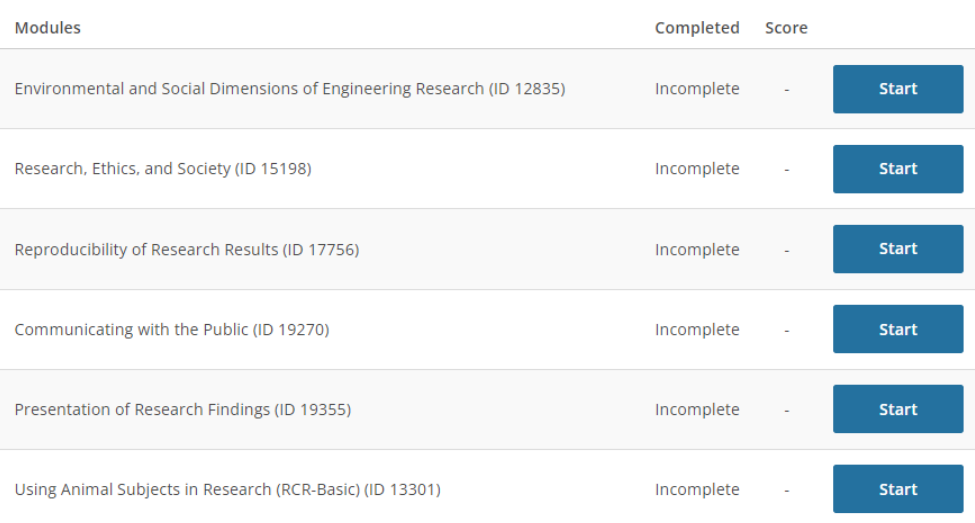

### **COLLABORATIVE INSTITUTIONAL TRAINING INITIATIVE (CITI PROGRAM) COMPLETION REPORT - PART 1 OF 2 COURSEWORK REQUIREMENTS\***

\* NOTE: Scores on this Requirements Report reflect quiz completions at the time all requirements for the course were met. See list below for details. See separate Transcript Report for more recent quiz scores, including those on optional (supplemental) course elements.

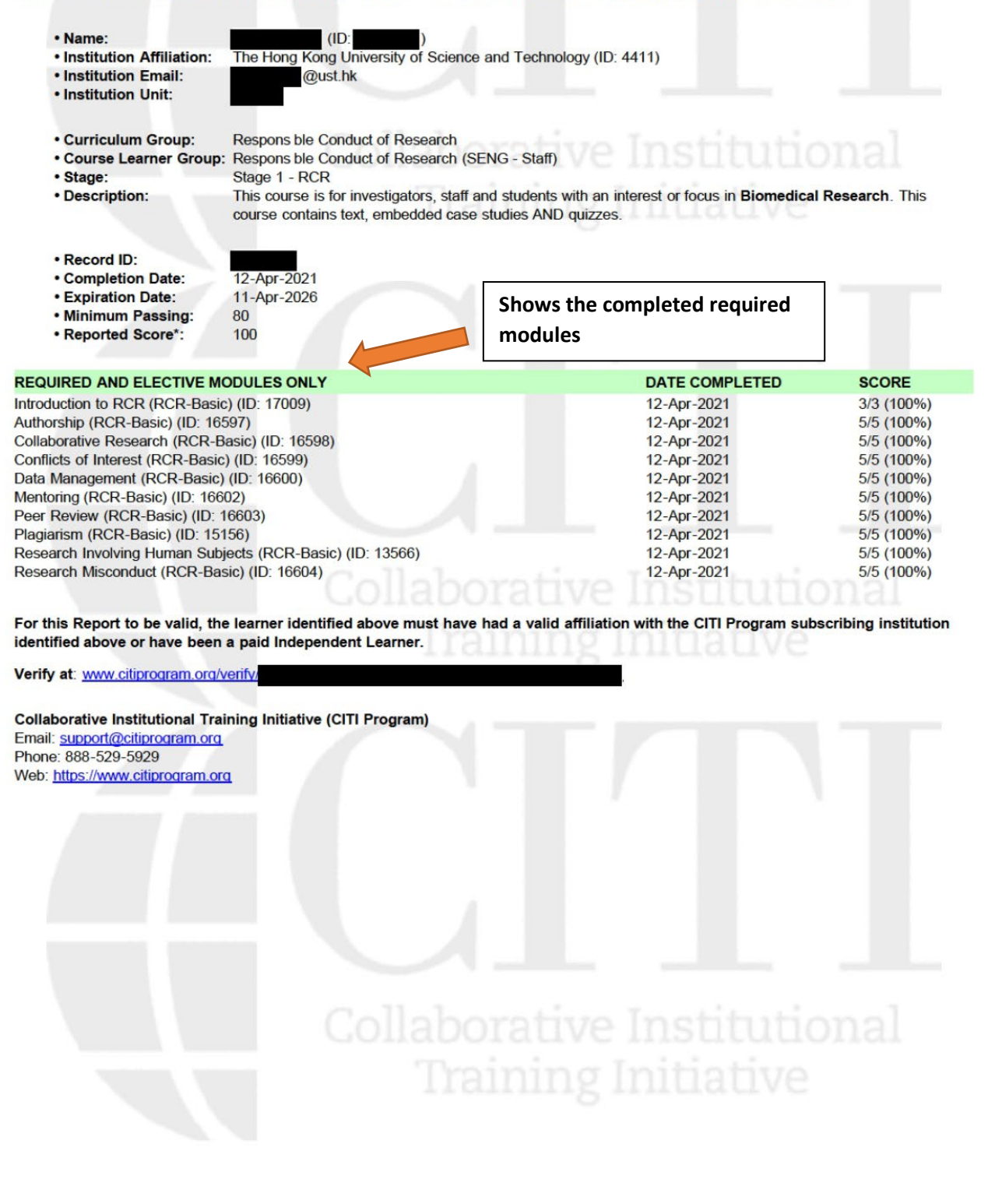

#### **COLLABORATIVE INSTITUTIONAL TRAINING INITIATIVE (CITI PROGRAM) COMPLETION REPORT - PART 2 OF 2 COURSEWORK TRANSCRIPT\*\***

\*\* NOTE: Scores on this Transcript Report reflect the most current quiz completions, including quizzes on optional (supplemental) elements of the course. See list below for details. See separate Requirements Report for the reported scores at the time all requirements for the course were met.

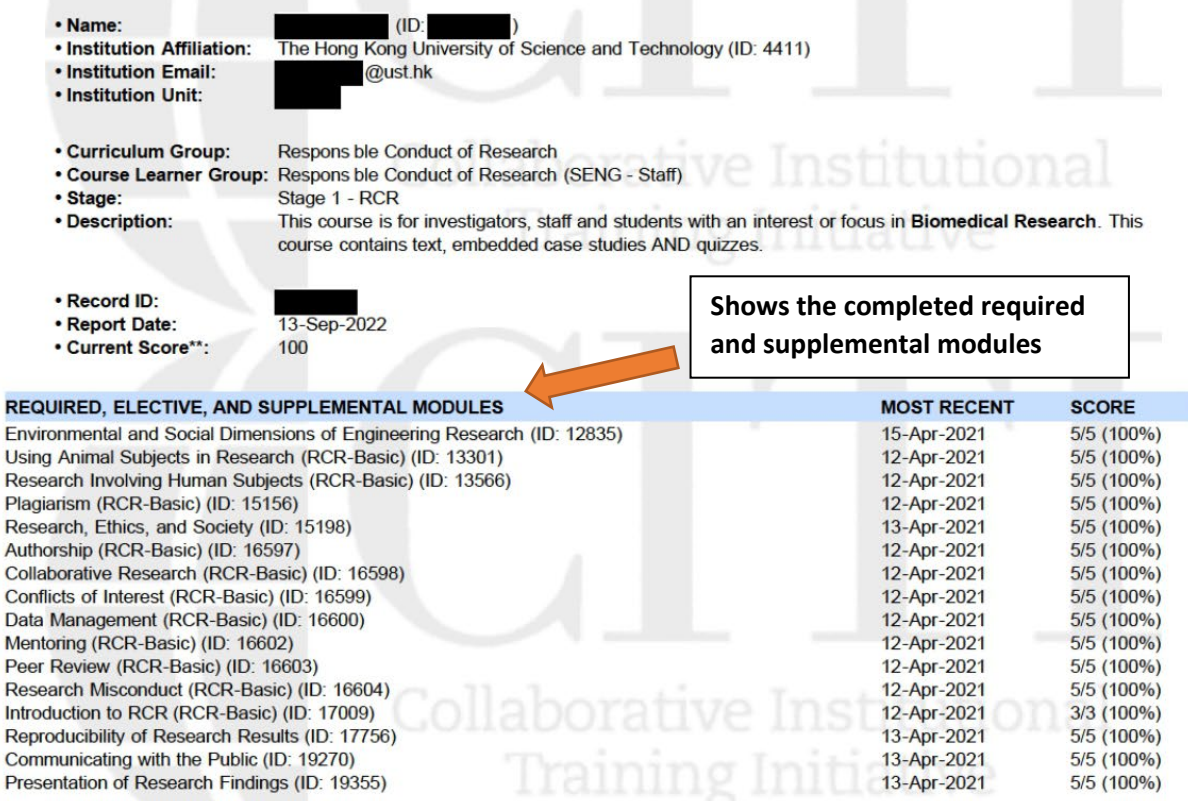

For this Report to be valid, the learner identified above must have had a valid affiliation with the CITI Program subscribing institution identified above or have been a paid Independent Learner.

Verify at: www.citiprogram.org/verify/

F

 $\overline{P}$ 

F

**Collaborative Institutional Training Initiative (CITI Program)** Email: support@citiprogram.org Phone: 888-529-5929 Web: https://www.citiprogram.org